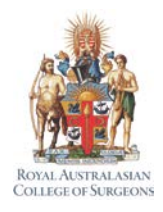

## **Self-Audit Reports:** Quick Guide to Beta Release

This Quick Guide gives a brief overview of how to access and use the Beta Release of the Self Audit Reports.

## **Accessing the reports**

To access the **Self-Audit Reports**, click on the 'Custom Report Tool' option under the **Reports** Page Heading.

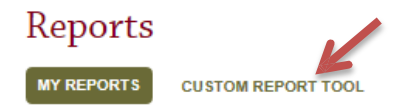

This will open a new browser window for Qlikview, the custom reporting tool available in MALT. Click the Self-Audit reports icon.

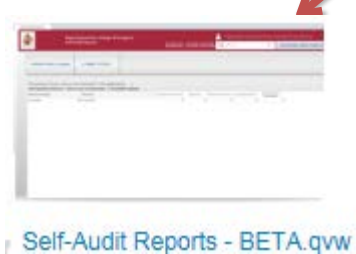

Select the Self-Audit reports tab.

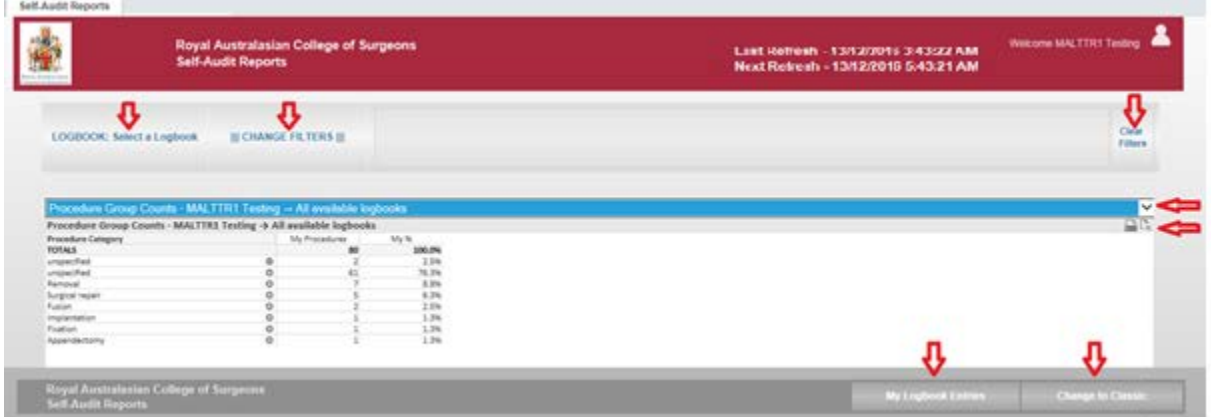

Note the elongated drop-down box with three reports available for selection. Choose a report by clicking the dropdown arrow.

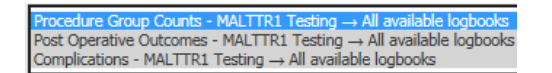

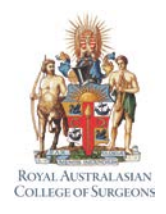

## **Self-Audit Reports:** Quick Guide to Beta Release

## **How QlikView reports work**

QlikView is a dynamic reporting tool and figures update each time you make a selection or apply a filter. To clear your settings select from the toolbar either Clear to clear all filters, or the back arrow to undo the last change.

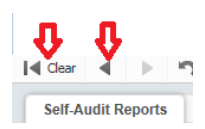

**Print or Send to Excel**: the information being viewed can be printed or sent to Excel. Click  $\Box$  to print or  $\Box$  to send to Excel (buttons are below the report selection dropdown arrow).

### **Quick tips:**

- All cases are included in the report calculations, regardless of their workflow status. Use the Logbook Status filter option to refine e.g. Approved or Completed cases only.
- Each time you make a selection the filters update dynamically and items that are not relevant to your selection are greyed out.
- Search for a specific value in a filter list by clicking on the symbol and typing in the value. As you type the list will filter the results.

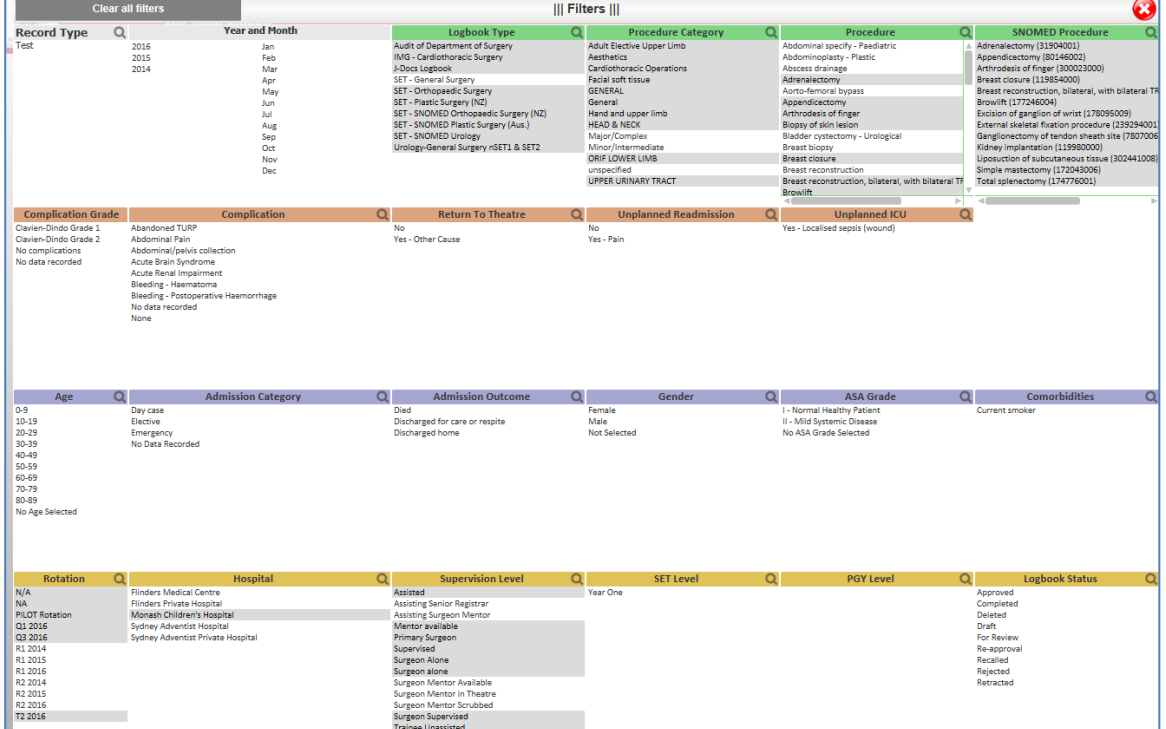

Page 2 of 7

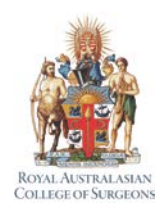

## **Self-Audit Reports:** Quick Guide to Beta Release

- All figures displayed are for the individual user per logbook type:
	- − Classic View (non SNOMED logbooks) and SNOMED view (SNOMED logbooks)
	- − Only operative procedures are listed
	- − Historical Totals are not included
	- − All procedures recorded are displayed i.e.
		- o Approved, rejected, deleted, completed etc.… (use filter options to refine)
		- o SNOMED SET and IMG logbooks include both Board and non-Board approved procedures
- Changes made to your logbook data within MALT are not immediately reflected in QlikView. Check the next refresh time onscreen to see how long before the reports will be updated.

## **Filters**

The data on-screen can be filtered by multiple data points:

**LOGBOOK: Select a Logbook III CHANGE FILTERS III** 

**Logbook**: defaults to your logbook unless you have more than one. Top left hand side click "Select a Logbook" a pop up list is displayed, make a relevant selection. Click outside the pop up box to close it.

**Change Filters**: this opens a separate filter page which is accessed via the Change Filters option at the top left hand corner and a clear filters option top right hand corner.

**View**: in QlikView each logbook records either "SNOMED" procedures or "Classic" procedures (non SNOMED). If you have procedures in both these logbook types, you can toggle between them. Select the appropriate view by clicking the "Change to Classic/SNOMED" button at the bottom right of screen.

**My Logbook Entries**: a pop up list which provides a breakdown of the data being viewed in the reports by case. Filter further by clicking a value in the pop up. To undo the selection, click the back arrow from the toolbar. To send the information to Excel click  $\overline{\mathbb{C}_{x}}$  at the top right of the table. To close the table, click outside the pop up box.

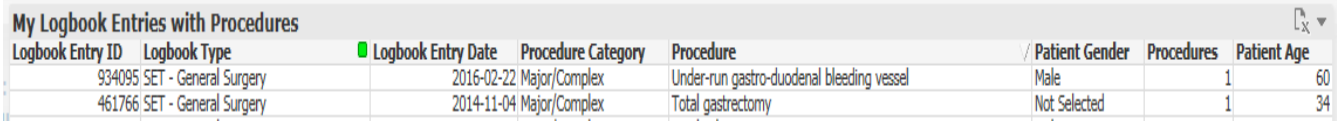

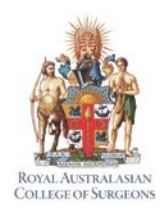

## **Self-Audit Reports:** Quick Guide to Beta Release

## **Reports**

There are 3 reports available:

- 1. Procedure Group Counts
- 2. Post Operative Outcomes (Mortality, Return to Theatre, Unplanned ICU, Unplanned Readmission)
- 3. Complications

### **Note:**

The first column of each report contains categories that expand and collapse to provide further information. To view information for one or more categories click the '+' against each category, to see all categories right click the '+' against a category and select "Expand all ".

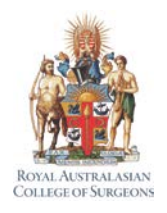

**Self-Audit Reports:** Quick Guide to Beta Release

### **Procedure Group Counts report**

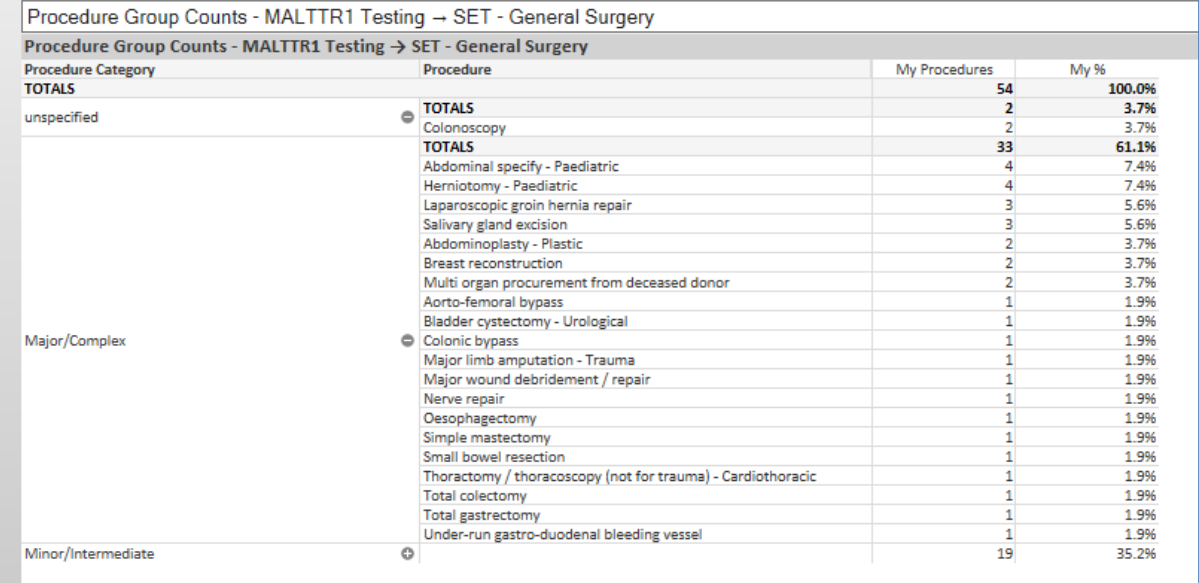

The Procedure Group Counts report provides a list of procedures per procedure category. It includes the total number of procedures recorded and the percentage of procedures done in relation to the total number of procedures.

### **Legend to columns**

**Procedure Category** - lists the primary category allocated to a procedure:

- Classic view the Specialty Board category (SET and IMG logbooks only)
- SNOMED view the SNOMED category

**Note:** SET and IMG logbooks a category of "unspecified" may show multiple times on the report due to:

- 1. Board approved procedure but has no primary reporting category
- 2. Board approved procedure but not yet in our SNOMED reference set
- 3. Non Board approved procedure
- 4. Non Board approved procedure and not in our SNOMED reference set

**Procedure:** lists the procedure that was recorded.

**My procedures:** lists the total number of procedures recorded.

**My %:** calculates the percentage of each procedure done in relation to the total number of procedures done.

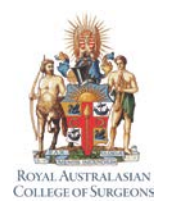

## **Self-Audit Reports:** Quick Guide to Beta Release

### **Post Operative Outcomes report**

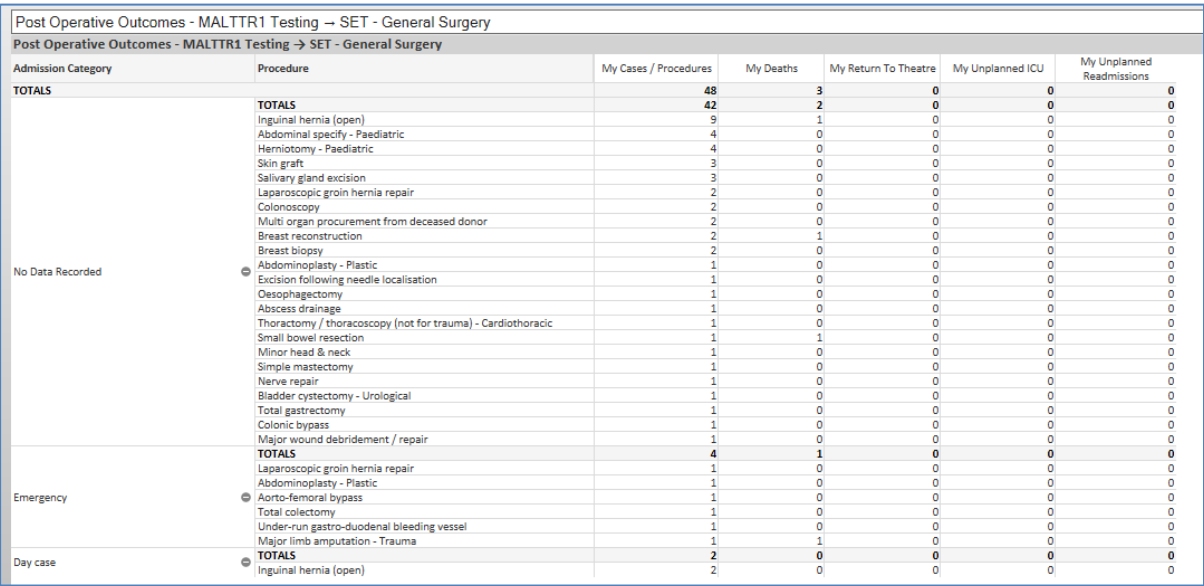

The Post Operative Outcomes report provides a list of procedures and post operative outcomes by admission category. It includes the total number of cases and procedures recorded, the number of deaths, return to theatre, unplanned ICU and unplanned readmissions.

**Note:** Case and Procedure level totals are provided in this report as post-operative outcomes and admission category are only recorded at case level. The Procedure column is collapsed by default. **Bold TOTALS** rows are case totals. If you have done multiple procedures in a case the total procedures will not equal the total cases.

### **Legend to columns**

**Admission Category**: lists the admission category.

**Procedure**: lists the procedures recorded by admission category.

**My Cases/Procedures**: lists both case and procedure totals. When you expand the Admission Category column to view the Procedures column then the procedure totals are listed.

**My Deaths**: lists the number of cases where death has been recorded. There are multiple places in MALT where death can be recorded in a case. This report includes cases only where a value of "Died" has been recorded against the field "Admission Outcome".

**My Return to Theatre**: lists the number of cases where a return to theatre has been recorded. Does not include cases where a value of No was selected.

**My Unplanned ICU**: lists the number of cases where an unplanned ICU has been recorded. Does not include cases where a value of No was selected.

**My Unplanned Readmissions**: lists the number of cases where an unplanned readmission has been recorded. Does not include cases where a value of No was selected.

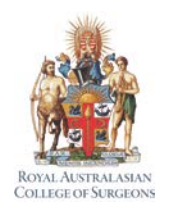

## **Self-Audit Reports:** Quick Guide to Beta Release

### **Complications report**

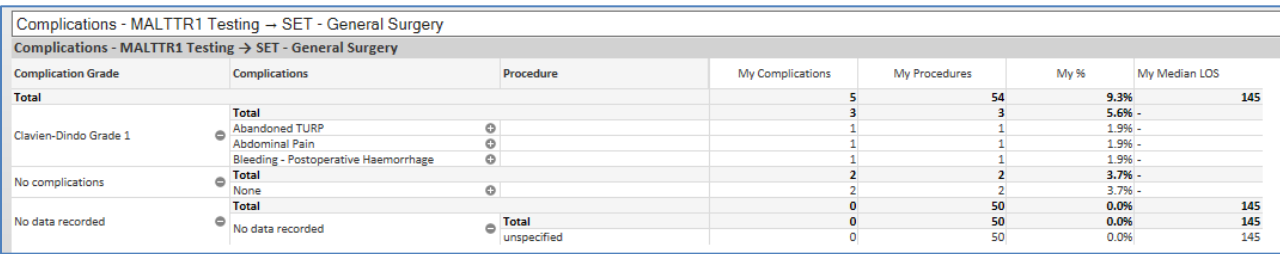

The Complications report provides a list of procedures with complications by complication grade. It includes the total number of complications (including "None"), total number of procedures recorded, the percentage of complications in relation to the total number of procedures done and Median Length of Stay. The Procedure column is collapsed by default.

### **Legend to columns**

**Complication Grade**: lists the Complication Grade.

**Complication**: lists the complication.

**Procedure**: lists the procedure the complication has been recorded against.

**My complications**: lists the number of procedures with complications recorded, including those where user has selected a Complication of None.

**My procedures**: lists the total number of procedures that have a complication recorded against them. Note: Your procedures will not add up to your procedure totals if you have recorded multiple complications against a procedure with multiple complication grades. In the expanded view the procedure will be listed against each complication grade but as it is the same procedure the total will only show as 1.

**My %:** calculates the percentage rate for each complication grade/complication/procedure against the overall total of all procedures done.

**My Median LOS**: calculates the median LOS, where data has been recorded against both the Admission date and Discharge Date.